# Veriton Benutzerhandbuch

Copyright © 2006 Acer Incorporated Alle Rechte vorbehalten.

Veriton Benutzerhandbuch

Originalausgabe: Juli 2006

Gelegentliche Änderungen der Informationen in dieser Veröffentlichung behalten wir uns ohne Ankündigung vor. Diese Änderungen werden jeweils in die folgenden Ausgaben dieses Handbuchs, zusätzlicher Dokumente oder Veröffentlichungen übernommen. Diese Firma übernimmt keine Garantie, weder ausdrücklich noch implizit, bezüglich des Inhalts dieses Handbuchs und – ohne darauf beschränkt zu sein – der unausgesprochenen Garantien von Marktgängigkeit und Eignung für einen bestimmten Zweck.

Notieren Sie nachfolgend die Modellnummer, Seriennummer sowie Kaufdatum und -ort. Die Serien- und Modellnummer befinden sich auf dem Etikett an Ihrem Computer. Wenn Sie sich bezüglich Ihres Geräts an Acer Incorporated wenden, müssen Sie die Seriennummer, die Modellnummer und die Kaufdaten immer mit angeben.

Kein Teil dieser Veröffentlichung darf ohne vorherige schriftliche Zustimmung von Acer Incorporated reproduziert, in einem Datenabrufsystem gespeichert oder in anderer Form oder durch andere Verfahren (elektronisch, mechanisch, durch Fotokopieren, Aufnahme oder andere Verfahren) verbreitet werden.

Veriton Serie Desktopcomputer

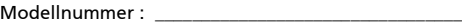

Seriennummer: \_\_\_\_\_\_\_\_\_\_\_\_\_\_\_\_\_\_\_\_\_\_\_\_\_\_\_\_\_\_\_\_\_\_\_

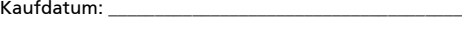

Gekauft bei:\_\_\_\_\_\_\_\_\_\_\_\_\_\_\_\_\_\_\_\_\_\_\_\_\_\_\_\_\_\_\_\_\_\_\_\_\_\_

Acer und das Acer-Logo sind eingetragene Warenzeichen von Acer Incorporated. Produktnamen und Warenzeichen anderer Unternehmen werden in diesem Handbuch nur zu Identifikationszwecken verwendet und sind das Eigentum der jeweiligen Unternehmen.

# <span id="page-2-0"></span>Informationen zu Ihrer Sicherheit und Ihrem Komfort

## <span id="page-2-1"></span>Sicherheitsanweisungen

Lesen Sie diese Anweisungen gründlich durch. Bewahren Sie dieses Dokument auf, damit Sie später in ihm nachschlagen können. Beachten Sie alle Warnhinweise und Anweisungen, die auf diesem Gerät angegeben sind.

### Ausschalten des Produkts vor der Reinigung

Trennen Sie das Gerät von der Steckdose, bevor Sie es reinigen. Benutzen Sie keine flüssigen Reiniger oder Sprays. Benutzen Sie zum reinigen ein feuchtes Tuch.

#### Warnhinweis

- **•** Benutzen Sie dieses Gerät nicht in der Nähe von Wasser.
- **•** Stellen Sie dieses Gerät nicht auf einen instabilen Wagen, Ständer oder Tisch. Das Gerät könnte herunterfallen und dadurch ernsthaft beschädigt werden.
- **•** Schlitze und öffnungen dienen der Belüftung; dies garantiert den verlässlichen Betrieb des Geräts und schützt es vor überhitzung. Diese öffnungen dürfen auf keinen Fall zugestellt oder verdeckt werden. Verdecken Sie die öffnungen nicht durch das legen des Geräts auf ein Bett, Sofa, Teppich oder auf eine ähnliche Oberfläche. Das Gerät sollte auf keinen Fall in die Nähe eines Heizgeräts oder Heizkörpers gebracht oder in einer Umschließung installiert werden, es sei denn es ist für ausreichende Belüftung gesorgt.
- **•** Stecken sie auf keinen fall irgendwelche Objekte durch die Gehäuseschlitze, da hierbei Teile mit gefährlicher Spannung berührt oder kurzgeschlossen werden können, was zu Feuer oder elektrischem Schlag führen kann. Verschütten sie auf keinen Fall irgendwelche Flüssigkeiten über das Gerät.
- **•** Um die Beschädigung interner Komponenten und das Auslaufen von Akkus zu vermeiden, sollten Sie das Produkt nicht auf eine vibrierende Oberfläche stellen.

### Verwendung von Netzstrom

**•** Das Gerät sollte mit der Art von Strom betrieben werden, die auf dem entsprechenden Etikett angegeben ist. Wenn sie sich nicht über die verfügbare Netzquelle im klaren sind, lassen sie sich von ihrem Händler oder dem örtlichen Stromversorger beraten.

- **•** Stellen sie keine Gegenstände auf das Netzkabel. Stellen sie das Gerät nicht an einem Ort auf, an dem Personen auf das Kabel treten können.
- **•** Wenn sie für das Gerät ein Verlängerungskabel benutzen, gehen sie sicher, dass der Gesamt-Amperewert des an das Verlängerungskabel angeschlossenen Geräts nicht den Amperewert des Verlängerungskabels überschreitet. Gehen sie auch sicher, dass der Gesamtwert für alle Geräte, die an die Netzsteckdose angeschlossen sind, nicht den Wert für die elektrische Sicherung überschreiten.
- **•** Überlasten Sie nicht die Netzsteckdose, den Vielfachstecker oder die Anschlussdose, indem Sie zu viele Geräte anschließen. Die Gesamtladung des Systems darf nicht mehr als 80% der Leistung des Zweigstromkreises betragen. Falls Sie einen Vielfachstecker verwenden, sollte die Ladung nicht mehr als 80% der Eingabeleistung für den Stecker betragen.
- **•** Das Netzteil dieses Produkts besitzt einen geerdeten Stecker mit drei Drähten. Der Stecker eignet sich nur für eine geerdete Netzsteckdose. Stellen Sie sicher, dass die Netzsteckdose ordnungsgemäß geerdet ist, bevor Sie den Netzstecker anschließen. Stecken Sie den Stecker nicht in eine Steckdose, die nicht geerdet ist. Wenden Sie sich an Ihren Elektriker, wenn Sie Fragen haben.

### . . . . . . . . Warnhinweis! Der Erdungsstift dient der Sicherheit. Wenn Sie eine Netzsteckdose verwenden, die nicht ordnungsgemäß geerdet ist, kann es zu einem elektrischen Schlag und/oder einer Verletzung kommen.

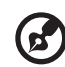

Hinweis: Der Erdungsstift bietet auch einen guten Schutz gegen unerwartete Geräusche durch andere in der Nähe befindliche elektrische Geräte, die die Leistung dieses Produkts beeinträchtigen können.

**•** Benutzen sie nur die für das Gerät vorgesehenen Kabel (die im Zubehör enthalten sind). Es sollte sich um einen abtrennbaren Typ handeln: UL aufgelistet/ CSA-zertifiziert, Typ SPT-2, bemessen 7a 125V minimum, VDE zugelassen oder entsprechend. Die maximale Länge beträgt 4,6 Meter (15 feet).

### Instandhaltung des Produkts

Versuchen sie auf keinen Fall, dieses Gerät selbst zu reparieren, da das öffnen oder entfernen der Abdeckungen sie teilen mit gefährlicher Spannung oder anderen Risiken aussetzen kann. Überlassen sie alle Reparaturen einem qualifizierten Fachmann.

Trennen sie unter folgenden Umständen das Gerät von der Netzsteckdose ab und überlassen das reparieren einem qualifizierten Fachmann:

- **•** Das Netzkabel oder der Stecker ist beschädigt oder ausgefranst.
- **•** Flüssigkeit wurde über das Gerät verschüttet.
- **•** Das Gerät wurde Regen oder Wasser ausgesetzt.
- **•** Das Gerät wurde fallengelassen oder das Gehäuse ist beschädigt worden.
- **•** Die Leistung des Geräts verschlechtert sich erheblich, so dass eine Reparatur notwendig ist.
- **•** Das Gerät funktioniert nicht ordnungsgemäß, wenn es entsprechend der Anweisungen bedient wird.

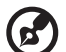

Hinweis: Ändern Sie nur die Einstellungen, die in den Betriebsanweisungen beschrieben werden, da das falsche Ändern anderer Einstellungen zu Schäden führen kann, die umfangreiche Reparaturen durch einen qualifizierten Techniker erfordern, um den Normalzustand des Geräts wiederherzustellen.

#### Sicherheit der Telefonleitung

- **•** Trennen Sie immer alle Telefonleitungen von der Steckdose ab, bevor Sie dieses Gerät reparieren oder auseinandernehmen.
- **•** Benutzen sie während eines Gewitters nicht das Telefon (es sei denn, es ist kabellos). Es besteht die Gefahr eines Blitzeinschlags.

## <span id="page-4-0"></span>Hinweise zur Entsorgung

Werfen Sie dieses elektronische Gerät nicht in Ihren Haushaltsabfall. Um Umweltverschmutzung zu minimieren und die Umwelt bestmöglich zu schützen, sollten Sie wiederverwerten oder recyceln. Für weitere Informationen über die Entsorgung elektronischer Geräten (WEEE), besuchen Sie http://global.acer.com/about/sustainability.htm.

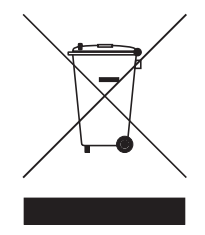

### Hinweis zu Quecksilber

Für Projektoren oder elektronische Produkte, die einen LCD/CRT-Monitor oder ein Display besitzen:

Lampe(n) in diesem Produkt enthält/enthalten Quecksilber und muss/müssen recycled oder entsprechend den örtlichen Gesetzen und Bestimmungen entsorgt werden. Weitere Informationen erhalten Sie bei der Electronic Industries Alliance unter [www.eiae.org.](www.eiae.org) Für Informationen über die Entsorgung von Lampen, besuchen Sie bitte www.lamprecycle.org.

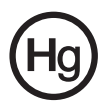

## <span id="page-5-0"></span>Tipps und Informationen für komfortable Anwendung

Bei langer Anwendung können Computer-Benutzer an Überanstrengung der Augen und Kopfschmerzen leiden. Anwender setzen sich auch dem Risiko von körperlichen Schäden aus, wenn sie über viele Stunden hinweg an einem Computer arbeiten. Lange Arbeitsstunden, falsche Sitzposition, schlechte Arbeitsgewohnheiten, Stress, unangemessene Arbeitsbedingungen, persönliche Verfassung und andere Faktoren können das Risiko für körperliche Schäden erhöhen.

Wenn der Computer auf nicht sachgemäße Weise bedient wird, kann es zu Karpaltunnelsyndrom, Sehnenentzündung, Sehnenscheidenentzündung oder anderen Störungen des Bewegungsapparats kommen. Die folgenden Symptome können an Händen, Handgelenken, Armen, Schultern, Nacken oder Rücken auftreten:

- **•** Taubheit, Brennen oder Kribbeln
- **•** Muskelkater, Schmerzen oder Empfindlichkeit
- **•** Schwerzen, Schwellungen oder Herzklopfen
- **•** Steifheit oder Verspanntheit
- **•** Kälte oder Schwächegefühl

Wenn Sie diese Symptome oder andere wiederholt auftretende oder chronische Beschwerden und/oder Schmerzen feststellen, die auf die Benutzung des Computers zurückgeführt werden können, wenden Sie sich bitte umgehend an einen Arzt, und verständigen Sie die Gesundheits- und Sicherheitsabteilung Ihrer Firma.

Im folgenden Abschnitt finden Sie Tipps für eine angenehmere Bedienung Ihres Computers.

## Herstellung einer angenehmen Arbeitsumgebung

Richten Sie das Arbeitsumfeld so angenehm wie möglich ein, indem Sie den Sichtwinkel des Monitors anpassen, eine Fußablage verwenden oder die Sitzposition für maximalen Komfort einstellen. Beachten Sie die folgenden Tipps:

- **•** Vermeiden Sie, zu lange die gleiche Position einzuhalten
- **•** Vermeiden Sie, sich nach vorne zu beugen oder nach hinten zu lehnen
- **•** Stehen Sie regelmäßig auf, und gehen Sie umher, um Ihre Beinmuskeln zu lockern
- **•** Machen Sie kurze Pausen, um Nacken und Schultern zu entspannen
- **•** Vermeiden Sie das Anspannen Ihrer Muskeln oder das Anheben Ihrer Schultern
- **•** Stellen Sie den Monitor, die Tastatur und die Maus in angenehmer Reichweite auf
- **•** Falls Sie Ihren Monitor häufiger ansehen als Ihre Dokumente, stellen Sie ihn in der Mitte Ihres Schreibtisches auf, um die Anspannung Ihres Nackens gering zu halten

### Schutz Ihrer Augen

Ihre Augen können durch lange Benutzung des Monitors, das Tragen falscher Brillen oder Kontaktlinsen, grelles Licht, eine zu starke Raumbeleuchtung, unscharfe Bildschirme, sehr kleine Schrift und eine Anzeige mit niedrigem Kontrast belastet werden. Im folgenden Abschnitt finden Sie Empfehlungen darüber, wie Sie die Belastung Ihrer Augen verringern können.

#### Augen

- **•** Ruhen Sie Ihre Augen in regelmäßigen Abständen aus.
- **•** Schauen Sie von Zeit zu Zeit weg vom Monitor auf einen entfernten Punkt, um den Augen eine Pause zu gönnen.
- **•** Blinzeln Sie häufig, um zur verhindern, dass Ihre Augen zu trocken werden.

#### Anzeige

- **•** Halten Sie die Anzeige stets sauber.
- **•** Die Augen sollten sich über dem oberen Rand der Anzeige befinden, so dass sie nach unten gerichtet sind, wenn Sie auf die Mitte der Anzeige schauen.
- **•** Stellen Sie die Helligkeit und/oder den Kontrast der Anzeige auf eine angenehme Stufe ein, um Text besser lesen und Grafiken deutlicher sehen zu können.
- **•** Vermeiden Sie auf folgende Weise grelles Licht und Reflektionen:
- **•** Stellen Sie Ihre Anzeige so auf, dass seine Seite auf das Fenster oder eine ander Lichtquelle gerichtet ist
- **•** Minimieren Sie das Licht im Raum, indem Sie Gardinen, Vorhänge oder Jalousien verwenden
- **•** Verwenden Sie eine geeignete Lichtquelle
- **•** Ändern Sie den Ansichtwinkel der Anzeige
- **•** Verwenden Sie einen Filter der grelles Licht reduziert
- **•** Verwenden Sie einen Blendschutz, z.B. ein Stück Karton, dass oben auf dem Monitor angebracht wird
- **•** Vermeiden Sie, aus einem ungünstigen Winkel auf die Anzeige zu sehen.
- **•** Vermeiden Sie, über einen längeren Zeitraum in eine grelle Lichtquelle, z.B. ein offenes Fenster, zu sehen.

### Angewöhnung guter Arbeitsgewohnheiten

Die folgenden Gewohnheiten bei der Arbeit erlauben Ihnen, entspannter und produktiver mit Ihrem Computer zu arbeiten:

- **•** Machen Sie regelmäßig und oft kurze Pausen.
- **•** Machen Sie regelmäßig Dehnübungen.
- **•** Atmen Sie so oft wie möglich frische Luft ein.
- **•** Treiben Sie regelmäßig Sport und halten Sie sich gesund.

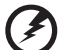

Warnhinweis! Das Benutzen des Rechners auf einer Couch oder einem Bett wird nicht empfohlen. Falls sich dies nicht vermeiden lässt, arbeiten Sie nur jeweils für kurze Zeit, legen Sie häufig eine Pause ein, und machen Sie Dehnübungen.

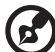

Hinweis: Weitere Informationen finden Sie "Bestimmungen und Sicherheitshinweise" auf Seite 96 im AcerSystem User's Guide.

[Informationen zu Ihrer Sicherheit und Ihrem](#page-2-0)  Komfort iii

[Sicherheitsanweisungen iii](#page-2-1) [Hinweise zur Entsorgung v](#page-4-0) [Tipps und Informationen für komfortable](#page-5-0)  Anwendung vi

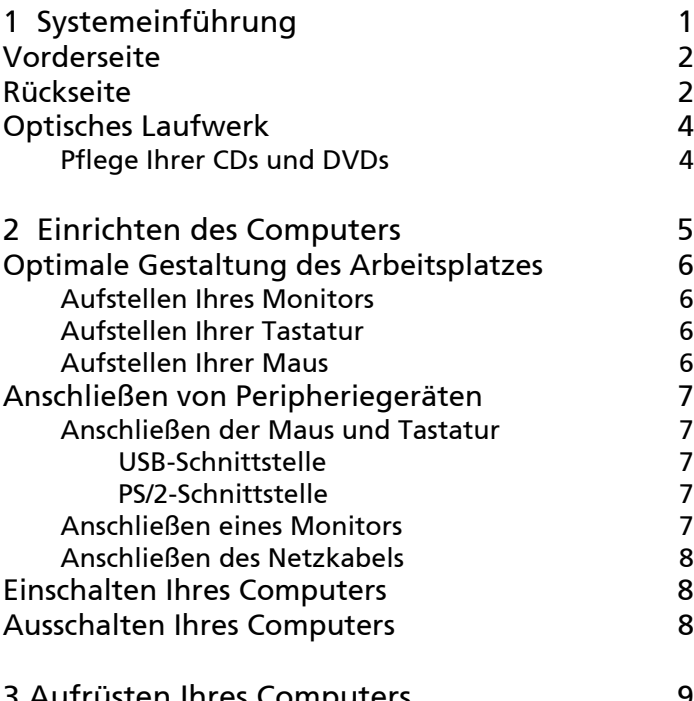

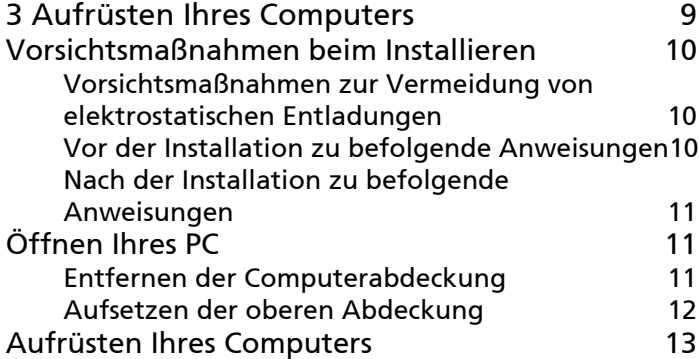

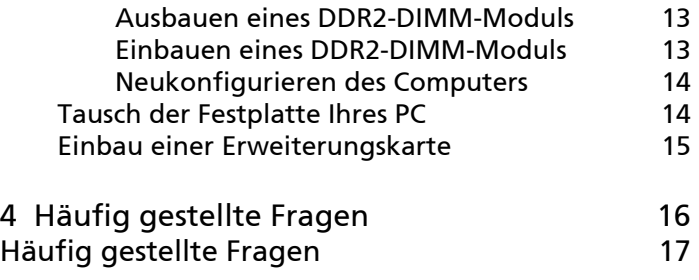

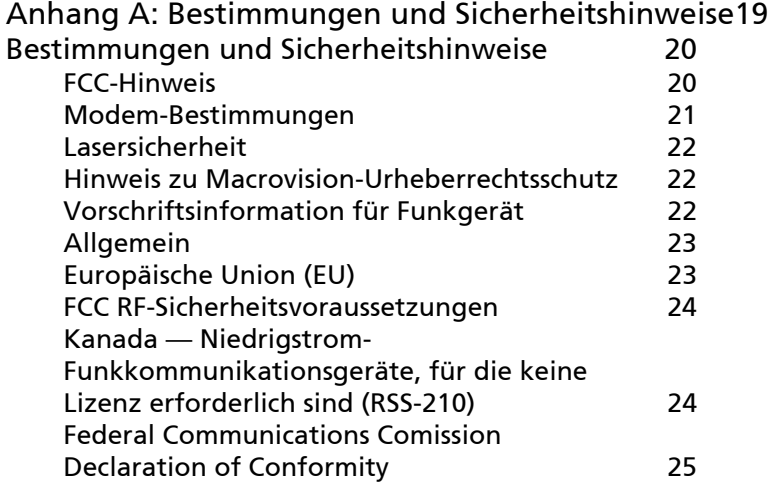

# <span id="page-10-0"></span>1 Systemeinführung

# <span id="page-11-0"></span>Vorderseite

Auf der Vorderseite Ihres Computers befinden sich folgende Veriton

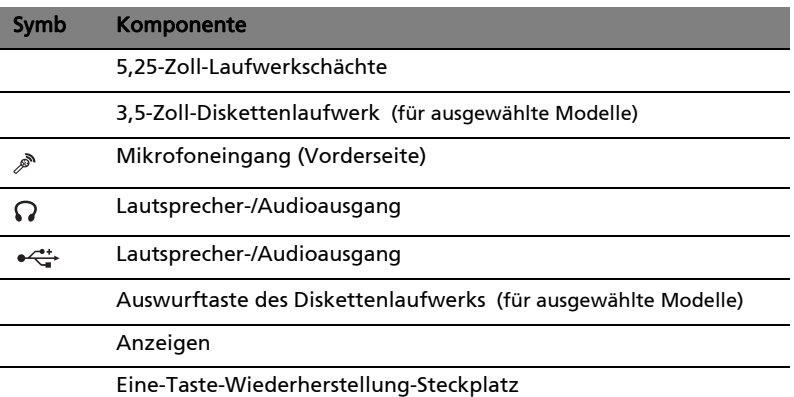

# <span id="page-11-1"></span>Rückseite

Auf der Rückseite Ihres Computers befinden sich folgende Komponenten:

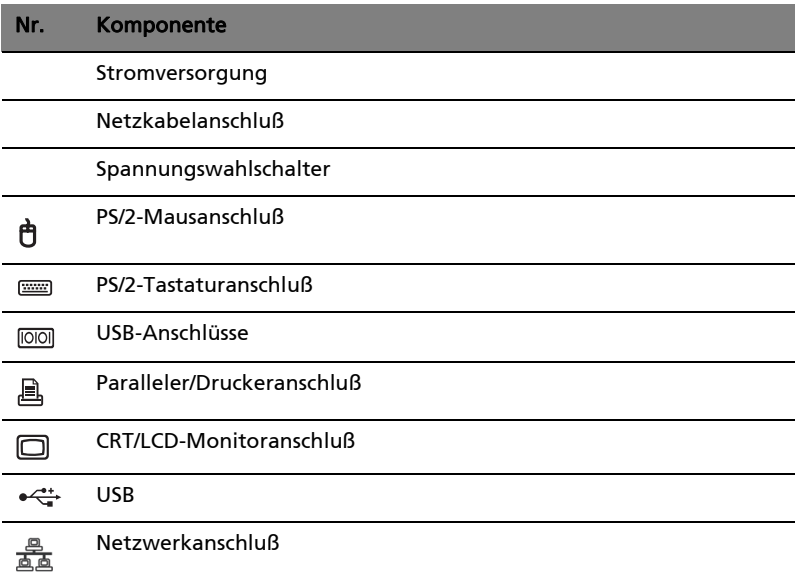

#### Nr. Komponente

Audioausgang

Erweiterungssteckplätze

Gehäuseschloss

Auswurftaste des Diskettenlaufwerks (für ausgewählte Modelle)

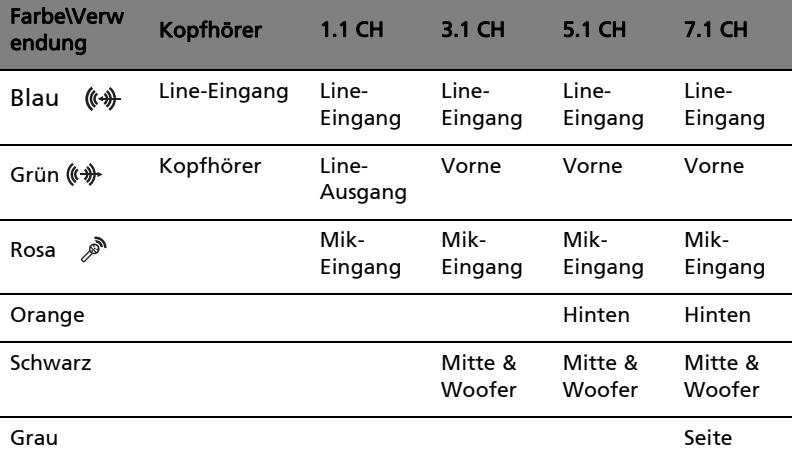

#### Funktionsübersicht Audioanschlüsse

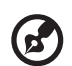

Note : Die Anschlüsse von Peripheriegeräten sind in ["Anschließen](#page-16-5)  [von Peripheriegeräten" on page 7](#page-16-5) und in ["Wenn Sie den](#page-17-3)  Computer nicht auf normale Weise herunterfahren können, [drücken Sie den Netzschalter mindestens vier Sekunden lang.](#page-17-3)  Wenn der Netzschalter nur kurz gedrückt wird, wechselt der [Computer eventuell nur in den Suspend-Modus." on page 8](#page-17-3)  beschrieben.

-------------

# <span id="page-13-0"></span>Optisches Laufwerk

Ihr Computer wird u. U. mit einem CD-ROM-, DVD-ROM-, einem Kombi-DVD-/ CD-RW-Laufwerk geliefert, DVD+/-RW- oder DVD-RAM- (Supermulti plus). Dieses Laufwerk befindet sich an der Vorderseite Ihres Computers. Auf den CD-ROM-Laufwerken können Sie unterschiedliche CD-Typen abspielen, wobei das DVD-ROM-Laufwerk nicht nur alte CD-ROMs, CD-I-Disks und Video-CDs wiedergibt, sondern auch DVDs (Digital Video Discs). Eine DVD-ROM ist ein Datenträger, der genügend Speicherplatz für ein Video in Spielfilmlänge bietet. Mit dem CD-RW-Laufwerk können Sie CD-RW- (beschreibbare und wiederbeschreibbare) Disks brennen.

CDs und DVDs sind, ähnlich wie Disketten, auch kompakt, leicht und bequem mitzunehmen. Da sie jedoch empfindlicher sind als Disketten, müssen sie mit besonderer Sorgfalt behandelt werden.

So legen Sie eine CD oder DVD in das CD-ROM- oder DVD-ROM-Laufwerk Ihres Computers:

- 1 Drücken Sie behutsam auf die Auswurftaste an der Vorderseite.
- 2. Wenn sich der CD-Trager ausfahrt, konnen Sie die CD oder DVD einlegen. Achten Sie dabei darauf, da? die Etiketten- oder Titelseite der CD nach oben weist. Halten Sie eine CD an ihren Randern fest, um keine Schmutzflecken oder Fingerabdrucke auf ihr zu hinterlassen.
- 3 Drücken Sie wieder auf die Auswurftaste, um den CD-Träger zu schließen.

## <span id="page-13-1"></span>Pflege Ihrer CDs und DVDs

- Bewahren Sie unbenutzte CDs/DVDs in einer CD-Kassette auf, um Kratzer oder andere Beschädigungen zu vermeiden. Jede Art von Schmutz oder Beschädigung kann sich auf die Daten auf der CD auswirken, das CD-Lesegerät des CD- oder DVD-Laufwerks beeinträchtigen, oder das System davon abhalten, die CD erfolgreich zu lesen.
- Halten Sie CDs immer an ihren Rändern fest, um keine Schmutzflecken oder Fingerabdrücke auf ihnen zu hinterlassen.
- Verwenden Sie zum Reinigen von CDs ein sauberes, staubfreies Tuch und wischen Sie in einer geraden Linie von der Mitte zum Rand hin. Machen Sie keine kreisförmigen Wischbewegungen.
- Reinigen Sie regelmäßig Ihr CD- oder DVD-Laufwerk. Anweisungen hierzu enthält die entsprechende Reinigungsvorrichtung. CD-Reinigungsvorrichtungen sind in jedem Computer- oder Elektronikgeschäft erhältlich.

# <span id="page-14-0"></span>2 Einrichten des Computers

# <span id="page-15-0"></span>Optimale Gestaltung des Arbeitsplatzes

Bei der Wahl eines Aufstellungsortes für Ihren Computer sollten Sie folgende Hinweise beachten:

- Stellen Sie den Computer nicht in der Nähe von Geräten auf, die elektromagnetische oder hochfrequente Störungen erzeugen könnten, z.B. Radiosender, Fernsehgeräte, Kopierer oder Heizgeräte und Klimaanlagen.
- Vermeiden Sie staubige Orte, extreme Temperaturen und eine starke Luftfeuchte.
- Sie können Ihren Computer neben oder unter Ihren Arbeitstisch stellen, vorausgesetzt, daß er Ihnen nicht den Platz wegnimmt, den Sie zum Arbeiten oder Bewegen benötigen.

## <span id="page-15-1"></span>Aufstellen Ihres Monitors

Stellen Sie den Monitor in einer angenehmen Sichtentfernung auf, die gewöhnlich 50 bis 60 Zentimeter beträgt. Richten Sie die Bildschirmanzeige so aus, daß sich die Oberkante des Bildschirms genau in oder ein wenig unterhalb Ihrer Augenhöhe befindet.

## <span id="page-15-2"></span>Aufstellen Ihrer Tastatur

Der Aufstellungsort der Tastatur wirkt sich stark auf Ihre Körperhaltung aus. Wird sie zu weit entfernt aufgestellt, müssen Sie sich auf unnatürliche Weise nach vorne beugen. Wird sie zu hoch aufgestellt, werden Ihre Schultermuskeln stärker beansprucht.

- Die Tastatur sollte sich direkt über Ihren Schoß befinden. Verstellen Sie die Tastaturhöhe, indem Sie die Klappfüße unter der Tastatur ausklappen.
- Beim Tippen müssen sich Ihre Unterarme parallel zum Fußboden befinden. Ihre Oberarme und Schultern sollten dabei entspannt sein. Versuchen Sie dann, ob Sie mit einem leichten Anschlag tippen können. Wenn sich Ihre Schultern oder Ihr Nacken verspannen sollten, unterbrechen Sie Ihre Arbeit und überprüfen Sie Ihre Körperhaltung.
- Stellen Sie die Tastatur vor Ihrem Monitor auf. Wenn Sie die Tastatur seitlich versetzt aufstellen, müssen Sie Ihren Kopf beim Tippen drehen, wobei sich Ihre Nackenmuskeln verspannen, was später zu einer Überbeanspruchung des Nackens führen könnte.

## <span id="page-15-3"></span>Aufstellen Ihrer Maus

- Die Maus sollte sich auf derselben Oberfläche wie die Tastatur befinden, so daß Sie sie mühelos erreichen können.
- Stellen Sie sie so auf, daß ausreichend Platz für Bewegungen vorhanden ist, ohne daß Sie sich dabei strecken oder nach vorne beugen müssen.
- Bewegen Sie die Maus mit Ihrem Arm. Legen Sie Ihr Handgelenk nicht auf den Tisch, wenn Sie die Maus verschieben.

# <span id="page-16-5"></span><span id="page-16-0"></span>Anschließen von Peripheriegeräten

Ihr Computer läßt sich mühelos einrichten. In den meisten Fällen brauchen Sie nur vier Teile anzuschließen: Maus, Tastatur, Monitor und das Netzkabel.

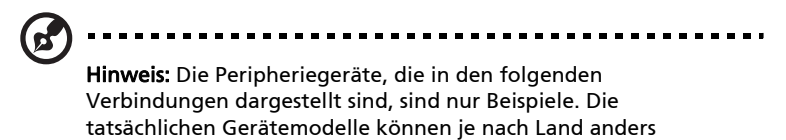

## <span id="page-16-1"></span>Anschließen der Maus und Tastatur

## <span id="page-16-2"></span>USB-Schnittstelle

ausfallen.

Schließen Sie das Kabel Ihrer USB-Maus oder USB-Tastatur an einen beliebigen USB-Anschluss an der Vorder- oder Rückseite Ihres Computers an.

## <span id="page-16-3"></span>PS/2-Schnittstelle

Schließen Sie das Kabel Ihrer PS/2-Maus und PS/2-Tastatur an den PS/2- Tastaturanschluss (violett) und PS/2-Mausanschluss (grün) an der Rückseite des Computers an..

## <span id="page-16-4"></span>Anschließen eines Monitors

Schließen Sie einfach das Monitorkabel an den Monitoranschluss [n] (blau) an der Rückseite des Computers an.

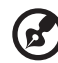

--------------------------------

**Hinweis**: Wird am PCI-E-Steckplatz eine VGA-Karte hinzugefügt, sollte der Monitor an die Erweiterungskarte angeschlossen werden. Die integrierte VGA-Karte wird in diesem Fall deaktiviert..

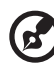

Hinweis: In der Bedienungsanleitung Ihres Monitors finden Sie

weitere Anleitungen und Informationen.

## <span id="page-17-0"></span>Anschließen des Netzkabels

## . . . . . . . . . . . . . . . .

Vorsicht! Bevor Sie anfangen, sollten Sie sich über die Stromspannung in Ihrem Gebiet erkundigen. Stellen Sie sicher, daß sie mit der voreingestellten Spannung Ihres Computers übereinstimmt. Wenn beide Spannungswerte nicht übereinstimmen, setzen Sie den Spannungswahlschalter auf die Einstellung, die der Stromspannung Ihres Gebietes entspricht.

Setzen Sie den Spannungswahlschalter auf die in Ihrer Region vorherrschende Spannung(a). Verbinden Sie das Netzkabel mit dem Netzanschluß an der Rückseite Ihres Computers(b). Schließen Sie dann das andere Ende des Netzkabels an eine Steckdose an(c).

# <span id="page-17-1"></span>Einschalten Ihres Computers

Nachdem Sie die benötigten Peripheriegeräte und das Netzkabel angeschlossen haben, können Sie jetzt den Computer einschalten, und mit Ihrer Arbeit beginnen.

So schalten Sie Ihren Computer ein:

- 1 Schalten Sie alle Peripheriegeräte ein, die an den Computer angeschlossen sind, z.B. Monitor, Drucker, Fax, Lautsprecher, etc.
- 2 Drücken Sie den Netzschalter auf der Vorderseite Ihres Computers.

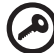

**Wichtig:** Vergewissern Sie sich, daß das Netzkabel ordnungsgemäß an eine Steckdose angeschlossen ist. Wenn Sie eine Steckerleiste oder einen automatischen Spannungsregler verwenden, müssen diese angeschlossen und eingeschaltet sein.

# <span id="page-17-2"></span>Ausschalten Ihres Computers

Schalten Sie Ihren Computer auf folgende Weise aus.

Unter Windows® XP/Vista:

- 1 Klicken Sie in der Windows® XP/Vista-Taskleiste auf die Schaltfläche Start, dann auf Computer ausschalten; und abschließend auf Ausschalten.
- 2 Schalten Sie alle Peripheriegeräte aus, die an Ihren Computer angeschlossen sind.

<span id="page-17-3"></span>Wenn Sie den Computer nicht auf normale Weise herunterfahren können, drücken Sie den Netzschalter mindestens vier Sekunden lang. Wenn der Netzschalter nur kurz gedrückt wird, wechselt der Computer eventuell nur in den Suspend-Modus.

# <span id="page-18-0"></span>3 Aufrüsten Ihres Computers

# <span id="page-19-0"></span>Vorsichtsmaßnahmen beim Installieren

Vor dem Einbau von Systemkomponenten sollten Sie die folgenden Abschnitte gelesen haben. Diese Abschnitte enthalten wichtige Vorsichtsmaßnahmen zur Vermeidung von elektrostatischen Entladungen sowie vor und nach der Installation zu befolgende Anweisungen.

## <span id="page-19-1"></span>Vorsichtsmaßnahmen zur Vermeidung von elektrostatischen Entladungen

Elektrostatische Entladungen können Ihren Prozessor, die Laufwerke, die Erweiterungskarten und andere Komponenten beschädigen. Beachten Sie immer folgende Vorsichtsmaßnahmen, bevor Sie eine Computerkomponente installieren:

- 1 Nehmen Sie eine Komponente erst dann aus ihrer Schutzverpackung heraus, wenn Sie bereit sind, sie einzubauen.
- 2 Tragen Sie ein Masseband um Ihr Handgelenk und befestigen Sie es an einem Metallteil des Computers, bevor Sie Komponenten in die Hand nehmen. Wenn kein Masseband vorhanden ist, bleiben Sie mit dem Computer während Handlungen, die einen Schutz gegen elektrostatischen Entladungen benötigen, in Kontakt.

## <span id="page-19-2"></span>Vor der Installation zu befolgende Anweisungen

Vor dem Einbau einer Komponente müssen Sie immer folgende Schritte durchlaufen:

- 1 Schalten Sie den Computer und alle daran angeschlossenen Peripheriegeräte aus, bevor Sie ihn öffnen. Ziehen Sie dann alle Netzkabel von Steckdosen und Netzanschlüssen ab.
- 2 Öffnen Sie Ihren Computer gemäß den Anweisungen auf [page 10](#page-19-0).
- 3 Halten Sie sich an die obig beschriebenen Vorsichtsmaßnahmen zur Vermeidung von elektrostatischen Entladungen, bevor Sie eine Computerkomponente in die Hand nehmen.
- 4 Bauen Sie alle Erweiterungskarten oder Peripheriegeräte aus, die den Zugang zu den DIMM-Sockeln oder dem Komponentenanschluß versperren.
- 5 Die folgenden Abschnitte enthalten spezielle Anweisungen für Komponenten, die Sie einbauen möchten.

Achtung! Wenn Sie den Computer nicht ordnungsgemäß ausschalten, bevor Sie mit dem Einbau von Komponenten beginnen, kann dies zu ernsthaften Beschädigungen führen. Versuchen Sie nicht, die in den folgenden Abschnitten beschriebenen Vorgänge auszuführen, außer Sie sind ein qualifizierter Servicetechniker.

## <span id="page-20-0"></span>Nach der Installation zu befolgende Anweisungen

Nach Installation einer Computerkomponente müssen Sie Folgendes berücksichtigen:

- 1 Achten Sie darauf, daß die Komponenten gemäß den schrittweisen Anweisungen in den betreffenden Abschnitten installiert wurden.
- 2 Installieren Sie wieder alle zuvor entfernten Erweiterungskarten oder Peripheriegeräte.
- 3 Setzen Sie die Seitenabdeckung wieder auf.
- 4 Schließen Sie die erforderlichen Kabel an und schalten Sie Ihren Computer ein.

# <span id="page-20-1"></span>Öffnen Ihres PC

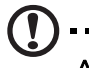

Achtung: Bevor Sie den Computer öffnen, müssen Sie sicherstellen, daß Sie ihn und alle daran angeschlossenen Peripheriegeräte ausgeschaltet haben. Lesen Sie die ["Vor der](#page-19-2)  [Installation zu befolgende Anweisungen" on page 10](#page-19-2).

---------

. . . . . . . . . . . . . . . . .

Sie müssen Ihren Computer öffnen, bevor Sie zusätzliche Komponenten installieren können. Der folgende Abschnitt enthält diesbezügliche Anweisungen.

## <span id="page-20-2"></span>Entfernen der Computerabdeckung

- 1 Schalten Sie den Computer aus, und ziehen Sie alle Kabel ab.
- 2 Stellen Sie den Computer auf eine ebene, stabile Fläche. Falls der Computer sind in vertikaler Position befindet, entfernen Sie bitte den Bodenständer und legen Sie den Computer in die normale Desktopposition.
- 3 Drehen Sie die Fingerschrauben mit den Fingern gegen den Uhrzeigersinn, um das Gehäuse zu lösen.

Halten Sie die Seiten der Abdeckung mit beiden Händen

Ziehen Sie sie etwa zweieinhalb Zentimeter zurück und heben Sie sie behutsam nach oben, um sie abzunehmen.

## <span id="page-21-0"></span>Aufsetzen der oberen Abdeckung

- 1 Richten Sie die Scharniere der Abdeckung mit dem Gehäuserahmen aus, und drücken Sie sie hinein, um sie wieder auf Ihren Platz zu schieben.
- 2 Sichern Sie die Abdeckung mit Schrauben.

# <span id="page-22-0"></span>Aufrüsten Ihres Computers

Bestimmte Komponenten Ihres Computers lassen sich aufrüsten, z.B. Arbeitsspeicher, Festplatte, CPU und Erweiterungskarten. Beim Einbauen oder Entfernen einer Computerkomponente müssen Sie die ["Vorsichtsmaßnahmen](#page-19-0)  [beim Installieren" on page 10](#page-19-0) beachten. Jedoch sollten Sie die Aufrüstarbeiten aus Sicherheitsgründen nicht selber vornehmen. Wenn Sie eine dieser Komponenten ersetzen oder aufrüsten möchten, bitten Sie Ihren Händler oder den qualifizierten Kundendienst um Unterstützung.

## <span id="page-22-1"></span>Ausbauen eines DDR2-DIMM-Moduls

Hinweis: In der Mitte des DDR2-DIMM-Moduls befindet sich nur eine Kerbe.

- 1 Entfernen Sie die Seitenabdeckung.
- 2 Finden Sie den DDR2-DIMM-Sockel auf dem Mainboard.
- 3 Drücken Sie die Halteklemmen an beiden Seiten des DDR2-DIMM-Sockels nach außen, um das DDR2-DIMM freizulegen (a). Ziehen Sie das DDR2- DIMM vorsichtig aus dem Sockel heraus (b).

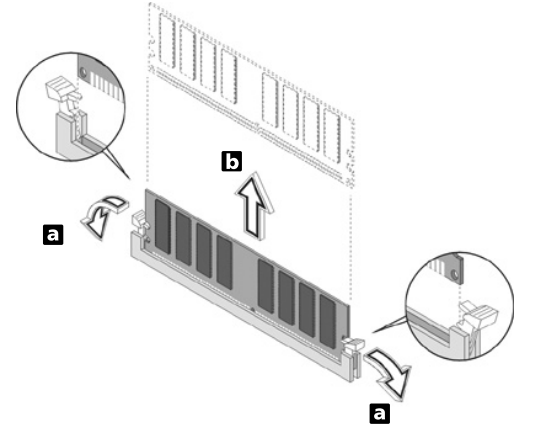

## <span id="page-22-2"></span>Einbauen eines DDR2-DIMM-Moduls

1 Finden Sie den DDR2-DIMM-Sockel auf dem Mainboard.

2 Richten Sie das DDR2-DIMM mit dem Sockel aus (a). Drücken Sie das DDR2- DIMM in den Sockel hinein, bis die Klemmen es einrasten (b).

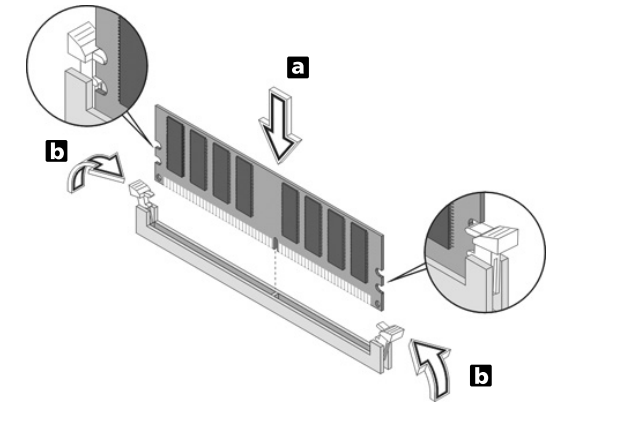

Hinweis: Die DDR2-DIMM-Sockel sind gekerbt, um eine ordnungsgemäße Installation sicherzustellen. Wenn ein DDR2- DIMM nicht ganz in den Sockel hineinpaßt, haben Sie es eventuell falsch eingesteckt. Kehren Sie die Einsteckrichtung des DDR2- DIMM um.

## <span id="page-23-0"></span>Neukonfigurieren des Computers

Ihr Computer stellt die Größe des installierten Arbeitsspeichers automatisch fest. Führen Sie das BIOS-Dienstprogramm aus, um den neuen Wert des gesamten Systemspeichers anzuzeigen, und schreiben Sie ihn auf.

## <span id="page-23-1"></span>Tausch der Festplatte Ihres PC

Tauschen Sie die Festplatte Ihres Computers anhand folgender Schritte aus:

- 1 Entfernen der Computerabdeckung (siehe [page 11\)](#page-20-2).
- 2 Trennen Sie alle Kabel ab, die an das CD- oder DVD-Laufwerk, das 3,5-Zoll-Diskettenlaufwerk und die Festplatte angeschlossen sind.
- 3 Heben Sie den Laufwerkrahmen um 90 Grad an, ziehen ihn heraus und entfernen den Laufwerkrahmen..
- 4 Ziehen Sie die Laufwerkschienen heraus, mit denen die Festplatte am Gehäuse befestigt ist. Legen Sie die Laufwerkschienen beiseite.
- 5 Schieben Sie den Festplattenrahmen nach links, drücken ihn vorsichtig los und ziehen ihn heraus.
- 6 Setzen Sie die neue Festplatte in das Gehäuse ein. Sichern Sie sie mit den Laufwerkschienen, die Sie zuvor herausgenommen haben und schließen Sie dann die Netzkabel und Festplattenkabel an die neue Festplatte an.
- 7 Bauen Sie den Laufwerkrahmen wieder im Gehäuse ein.
- 8 Schließen Sie die Kabel des CD- oder DVD-Laufwerks und des Diskettenlaufwerks wieder an.

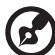

Hinweis: Vergewissern Sie sich, daß die anderen Enden der Laufwerkkabel fest mit den entsprechenden Anschlüssen auf der Systemplatine verbunden sind.

9 Bringen Sie die Computerabdeckung wieder an (siehe [page 12](#page-21-0)).

## <span id="page-24-0"></span>Einbau einer Erweiterungskarte

So bauen Sie eine Erweiterungskarte ein:

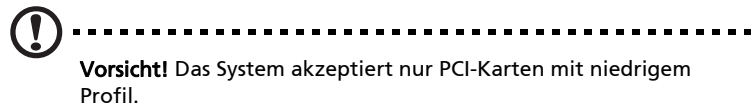

- 1 Entfernen der Computerabdeckung (siehe [page 11\)](#page-20-2).
- 2 Finden Sie einen einen freien PCI-Steckplatz auf der Systemplatine.
- 3 Entfernen Sie das Klammerschloss, mit dem die Klammer am Rechner befestigt ist. Bewahren Sie das Schloss an einem sicheren Ort auf.
- 4 Ziehen Sie den Halter am Gehäuse, der dem leeren Erweiterungssteckplatz gegenüberliegt, heraus.
- 5 Nehmen Sie die Erweiterungskarte aus ihrer Schutzverpackung heraus.
- 6 Richten Sie die Erweiterungskarte mit dem leeren Halter aus, und stecken Sie sie in den Steckplatz. Vergewissern Sie sich, daß die Karte festsitzt.
- 7 Sichern Sie die Karte in Ihrem Computer mit der Klammer, die Sie zuvor entfernt haben.
- 8 Bringen Sie die Computerabdeckung wieder an (siehe [page 12](#page-21-0)).

Wenn Sie den Computer einschalten, erkennt das BIOS (Basic Input/Output System) automatisch die Ressourcen und weist sie den neu installierten Geräten zu.

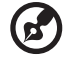

Wenn Sie eine dieser Komponenten ersetzen oder aufrüsten möchten, bitten Sie Ihren Händler oder den qualifizierten Kundendienst um Unterstützung.

# <span id="page-25-0"></span>4 Häufig gestellte Fragen

# <span id="page-26-0"></span>Häufig gestellte Fragen

Die nachstehenden Fragen beziehen sich auf mögliche Probleme, die während der Verwendung Ihres Computers auftreten können, gefolgt von leichtverständlichen Antworten zur Lösung dieser Probleme.

F: Ich habe den Netzschalter gedrückt, aber das System startet nicht.

A: Achten Sie auf die Stromversorgungsanzeige in der Mitte des Netzschalters.

Wenn sie nicht leuchtet, wird das System nicht mit Strom versorgt. Prüfen Sie folgendes:

- Prüfen Sie, ob der Spannungswahlschalter an der Rückseite des Computers auf die richtige Spannung gesetzt ist.
- Prüfen Sie, ob das Netzkabel ordnungsgemäß mit einer Steckdose verbunden ist.
- Wenn Sie eine Steckerleiste oder einen automatischen Spannungsregler verwenden, müssen diese angeschlossen und eingeschaltet sein.

Wenn die Stromversorgungsanzeige leuchtet, prüfen Sie folgendes:

• Befindet sich eine nicht startfähige Diskette im Diskettenlaufwerk? Trifft dies zu, entfernen Sie diese oder ersetzen Sie sie durch eine Systemdiskette, und drücken Sie <Strg> + <Alt> + <Entf>, um den Computer neu zu starten.

F: Der Bildschirm bleibt leer.

A: Die Energiesparfunktion des Computers hat den Bildschirm automatisch ausgeschaltet, um Strom zu sparen. Drücken Sie eine Taste, um das Display wieder einzuschalten.

Wenn die Anzeige durch Drücken einer Taste nicht wiederhergestellt wird, bitten Sie Ihren Händler oder den technischen Support um Unterstützung.

F: Der Drucker funktioniert nicht.

A: Prüfen Sie folgendes:

- Stellen Sie sicher, daß der Drucker an eine Steckdose angeschlossen und eingeschaltet ist.
- Prüfen Sie, ob das Druckerkabel ordnungsgemäß mit dem parallelen Anschluß des Computers und dem entsprechenden Anschluß am Drucker verbunden ist.
- Zusätzliche Informationen über den Drucker können Sie im Druckerhandbuch nachlesen.

F: Der Computer gibt keine Audiosignale aus.

A: Prüfen Sie folgendes:

- Die Lautstärke könnte stummgeschaltet sein. Schauen Sie in Windows auf das Symbol für die Lautstärkeregelung in der Taskleiste. Wenn es durchgestrichen ist, klicken Sie auf das Symbol, und deaktivieren Sie die Option Alles aus. Sie können auch den Lautstärke-/Ton-aus-Knopf auf der USB-Tastatur drücken, um die Tonausgabe ein- oder auszuschalten.
- Wenn Sie Kopfhörer, Ohrhörer oder externe Lautsprecher an den Audioausgang Ihres Computers anschließen, werden die internen Lautsprecher automatisch ausgeschaltet.

F: Das System kann keine Informationen von der Festplatte, CD oder DVD lesen.

A: Prüfen Sie folgendes:

- Vergewissern Sie sich, daß Sie den richtigen CD- oder Diskettentyp verwenden.
- Stellen Sie sicher, daß die CD oder DVD richtig im Laufwerk eingelegt ist.
- Prüfen Sie, ob die CD oder DVD sauber und nicht verkratzt ist.
- Prüfen Sie Ihr Laufwerk, indem Sie eine gute (unbeschädigte) CD einlegen. Wenn Ihr Laufwerk auch die Informationen auf einer guten CD nicht lesen kann, ist höchstwahrscheinlich das Laufwerk fehlerhaft. Bitten Sie Ihren Händler oder den technischen Support um Hilfe.

F: Das System kann keine Daten auf eine Festplatte oder CD-R/CD-RW schreiben.

A: Prüfen Sie folgendes:

- Vergewissern Sie sich, daß die Diskette oder die Festplatte nicht schreibgeschützt ist.
- Vergewissern Sie sich, daß Sie den richtigen CD- oder Diskettentyp verwenden.

# <span id="page-28-0"></span>Anhang A: Bestimmungen und Sicherheitshinweise

# <span id="page-29-0"></span>Bestimmungen und Sicherheitshinweise

## <span id="page-29-1"></span>FCC-Hinweis

Dieses Gerät wurde getestet und als übereinstimmend mit den Richtlinien für ein Gerät der Klasse B gemäß Teil 15 der FCC-Bestimmungen befunden worden. Diese Grenzwerte sehen für die Heiminstallation einen ausreichenden Schutz vor gesundheitsschädigenden Strahlen vor. Dieses Gerät erzeugt, benutzt und strahlt u. U. Radiofrequenz-Energie aus und kann, falls es nicht entsprechend der Anweisungen installiert und benutzt wird, Funkkommunikation stören.

Es gibt aber keine Garantie dafür, dass es bei einer bestimmten Installation zu keinen Störungen kommt. Wenn dieses Gerät den Radio- oder Fernsehempfang beeinträchtigt, was durch Ein- und Ausschalten des Geräts festgestellt werden kann, so empfiehlt sich die Behebung der Störung durch eine oder mehrere der folgenden Maßnahmen:

- **•** Richten Sie die Empfangsantenne neu aus.
- **•** Vergrößern Sie den Abstand zwischen Gerät und Empfänger.
- **•** Schließen Sie das Gerät an eine Steckdose auf einem anderen Stromkreis als dem des Empfängers an.
- **•** Wenden Sie sich an Ihren Fachhändler oder einen erfahrenen Radio- und Fernsehtechniker für Hilfe.

## Hinweis: Abgeschirmte Kabel

Alle Verbindungen zu anderen Geräten müssen mit abgeschirmten Kabeln hergestellt werden, um die FCC-Bestimmungen zu erfüllen.

## Hinweis: Peripheriegeräte

Es dürfen nur Peripheriegeräte (Eingabe-/Ausgabegeräte, Terminals, Drucker etc.) an dieses Gerät angeschlossen werden, die laut Zertifikat die Grenzwerte der Klasse B einhalten. Das Verwenden von Peripheriegeräten ohne Zertifikat kann Störungen des Radio- und TV-Empfangs verursachen.

## Achtung

Änderungen und Modifikationen, die nicht ausdrücklich vom Hersteller genehmigt werden, können das Recht zum Benutzen des Computers, das von der Federal Communications Commission vergeben wird, nichtig machen.

## Betriebsbedingungen

Dieses Gerät erfüllt Teil 15 der FCC-Bestimmungen. Das Benutzen des Geräts ist von folgenden Voraussetzungen abhängig: (1) Dieses Gerät erzeugt keine schädlichen Störungen, und (2) das Gerät ist in der Lage, empfangene Störungen aufzunehmen, einschließlich solcher Störungen, die eine ungewünschte Operation verursachen.

## Erklärung der Konformität für EU-Länder

Hiermit erklärt Acer, dass sich diese PC Serie in Übereinstimmung mit den grundlegenden Anforderungen und den anderen relevanten Vorschriften der Richtlinie 1999/5/EC befindet.

## <span id="page-30-0"></span>Modem-Bestimmungen

## TBR 21

Dieses Gerät wurde [Council Decision 98/482/EC - "TBR 21"] für Einzelterminalverbindung zu einem PSTN (Public Switched Telephone Network) zugelassen. Allerdings stellt diese Zulassung an sich, aufgrund der Unterschiede zwischen den individuellen PSTNs, die in den unterschiedlichen Ländern angeboten werden, keine vorbehaltslose Garantie für die erfolgreiche Funktion an jedem PSTN-Termination Point dar. Falls Sie auf Probleme stoßen sollten, wenden Sie sich zuerst an den Händler Ihres Geräts.

## Liste zutreffender Länder

EU-Mitgliedstaaten Mai 2004: Österreich, Belgien, Dänemark, Finnland, Frankreich, Deutschland, Griechenland, Irland, Italien, Luxemburg, die Niederlande, Portugal, Spanien, Schweden, Großbritannien, Estonien, Latvien, Lithuanien, Polen, Ungarn, Tschechische Republik, Slowakei Republik, Slowenien, Zypern und Malta. Die Benutzung ist zugelassen in Ländern der europäischen Union sowie: Norwegen, der Schweiz, Island und Liechtenstein. Das Gerät muss im Einklang mit den Bestimmungen und Beschränkungen des entsprechenden Landes benutzt werden. Für weitere Informationen wenden Sie sich bitte an die zuständigen Behörden in den jeweiligen Ländern.

## <span id="page-31-0"></span>Lasersicherheit

Beim CD- oder DVD-Laufwerk dieses Computers handelt es sich um ein Laser-Produkt. Das Klassifizierungsetikett des CD- oder DVD-Laufwerks (unten gezeigt) befindet sich auf dem Laufwerk.

CLASS 1 LASER PRODUCT

ACHTUNG: INVISIBLE LASER RADIATION WHEN OPEN. AVOID EXPOSURE TO BEAM.

APPAREIL A LASER DE CLASSE 1 PRODUIT LASERATTENTION: RADIATION DU FAISCEAU LASER INVISIBLE EN CAS D'OUVERTURE. EVITTER TOUTE EXPOSITION AUX RAYONS.

LUOKAN 1 LASERLAITE LASER KLASSE 1 VORSICHT: UNSICHTBARE LASERSTRAHLUNG, WENN ABDECKUNG GEÖFFNET NICHT DEM STRAHLL AUSSETZEN

PRODUCTO LÁSER DE LA CLASE I ADVERTENCIA: RADIACIÓN LÁSER INVISIBLE AL SER ABIERTO. EVITE EXPONERSE A LOS RAYOS.

ADVARSEL: LASERSTRÅLING VEDÅBNING SE IKKE IND I STRÅLEN.

VARO! LAVATTAESSA OLET ALTTINA LASERSÅTEILYLLE. VARNING: LASERSTRÅLNING NÅR DENNA DEL ÅR ÖPPNAD ÅLÅ TUIJOTA SÅTEESEENSTIRRA EJ IN I STRÅLEN

VARNING: LASERSTRÅLNING NAR DENNA DEL ÅR ÖPPNADSTIRRA EJ IN I STRÅLEN

ADVARSEL: LASERSTRÅLING NAR DEKSEL ÅPNESSTIRR IKKE INN I STRÅLEN

## <span id="page-31-1"></span>Hinweis zu Macrovision-Urheberrechtsschutz

Dieses Produkt enthält eine Technologie zum Urheberrechtsschutz, die durch bestimmte U.S.-Patente und andere Rechte des geistigen Eigentums geschützt sind. Das Benutzen dieser Technologie zum Urheberrechtsschutz muss von Macrovision genehmigt werden und ist nur für privates und anderes Ansehen in beschränktem Rahmen vorgesehen, es sei denn es ist anderweitig von Macrovision Corporation zugelassen. Nachbau oder Auseinanderbau ist verboten.

## <span id="page-31-2"></span>Vorschriftsinformation für Funkgerät

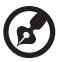

Hinweis: Die folgenden Informationen zu den Richtlinien gelten nur die Modelle mit Wireless LAN und/oder Bluetooth-Funktion.

# <span id="page-32-0"></span>Allgemein

Dieses Produkt erfüllt die Richtwerte für Radiofrequenzen und die Sicherheitsnormen der Länder und Regionen, in denen es für drahtlosen Gebrauch zugelassen ist. Je nach Konfiguration kann dieses Gerät drahtlose Funkgeräte (z.B. Wireless-LAN- und/oder Bluetooth -Module enthalten). Die folgenden Informationen gelten für Produkte mit solchen Geräten.

## <span id="page-32-1"></span>Europäische Union (EU)

Dieses Gerät steht im Einklang mit den grundlegenden Anforderungen der Richtlinien des Europäischen Rats, die unten aufgelistet werden:

73/23/EEC Niedrigspannungs-Richtlinien

**•** EN 60950-1

89/336/EEC Elektromagnetische Kompatibilität (EMC)

- **•** EN 55022
- **•** EN 55024
- **•** EN 61000-3-2/-3

99/5/EC Telekommunikations-Endeinrichtung (R&TTE)

- **•** Art.3.1a) EN 60950-1
- **•** Art.3.1b) EN 301 489 -1/-17
- **•** Art.3.2) EN 300 328-2
- **•** Art.3.2) EN 301 893 \*gültig nur für 5 GHz

# $\mathsf{C}\in\mathbb{O}$  (for EU nations only)

## Liste zutreffender Länder

EU-Mitgliedstaaten Mai 2004: Österreich, Belgien, Dänemark, Finnland, Frankreich, Deutschland, Griechenland, Irland, Italien, Luxemburg, die Niederlande, Portugal, Spanien, Schweden, Großbritannien, Estonien, Latvien, Lithuanien, Polen, Ungarn, Tschechische Republik, Slowakei Republik, Slowenien, Zypern und Malta. Die Benutzung ist zugelassen in Ländern der europäischen Union sowie: Norwegen, der Schweiz, Island und Liechtenstein. Das Gerät muss im Einklang mit den Bestimmungen und Beschränkungen des entsprechenden Landes benutzt werden. Für weitere Informationen wenden Sie sich bitte an die zuständigen Behörden in den jeweiligen Ländern.

## <span id="page-33-0"></span>FCC RF-Sicherheitsvoraussetzungen

Die ausgestrahlte Ausgabeenergie der WLAN-Karte liegt weit unter den FCC-Grenzwerten für Funkfrequenzemissionen. Trotzdem sollte die PC-Serie auf folgende Weise benutzt werden, bei der während normaler Bedienung Personenkontakt minimiert ist:

- 3 Das Gerät ist wegen seiner Betriebsfrequenzbereich von 5,15 bis 5,25 GHz für die Verwendung im Raum eingeschränkt. Fcc erfordert, dass das Gerät mit dem Frequenzbereich von 5,15 bis 5,25 GHz nur im Raum verwendet werden darf, um das Risiko von schädlichen Störungen an den Mobilsatellitensystemen mit dem selben Kanal zu reduzieren.
- 4 Hochleistungsradar wird als Hauptbenutzer der Bände von 5,25 bis 5,35 GHz und von 5,65 bis 5,85 GHz zugewiesen. Diese Radarstationen können Interferenzen mit diesem Gerät verursachen und/oder das Gerät beschädigen.
- 5 Bei einer falschen Installation oder unbefugter Benutzung kann es zu Störungen von Funkkommunikationen kommen. Durch manipulieren der internen Antenne werden das FCC-Zertifikat und ihre Garantie ungültig.

## <span id="page-33-1"></span>Kanada — Niedrigstrom-Funkkommunikationsgeräte, für die keine Lizenz erforderlich sind (RSS-210)

- a Allgemeine Informationen Das Benutzen des Geräts ist von folgenden Voraussetzungen abhängig:
	- 1. Das Gerät verursacht keine Störungen und

2. das Gerät verträgt jegliche Störungen, einschließlich solcher Störungen, die durch ungewünschten Betrieb des Geräts verursacht werden.

- b Betrieb im 2,4 GHz-Band Um Funkstörungen des lizensierten Services zu vermeiden, ist dieses Gerät zum Betrieb im Haus gedacht. Installation außer Haus ist lizenzplichtig.
- c Betrieb im 5 GHz-Band
- **•** Das Gerät mit dem Frequenzband von 5150 bis 5250 MHz darf nur im Raum verwendet werden, um das Risiko von schädlichen Störungen an den Mobilsatellitensystemen mit dem selben Kanal zu reduzieren.
- **•** Hochleistungsradar wird als Hauptbenutzer (d.h. sie haben die Priorität) der Bände von 5250 bis 5350 MHz und von 5650 bis -5850 MHz zugewiesen und diese Radarstationen können Interferenzen mit LELAN (Licence-Exempt Loacl Area Network; lizenzfreies loakes Netzwerk)-Geräten verursachen und/oder diese Geräte beschädigen.

## <span id="page-34-0"></span>Federal Communications Comission Declaration of Conformity

This device complies with Part 15 of the FCC Rules. Operation is subject to the following two conditions: (1) this device may not cause harmful interference, and (2) this device must accept any interference received, including interference that may cause undesired operation.

The following local Manufacturer /Importer is responsible for this declaration:

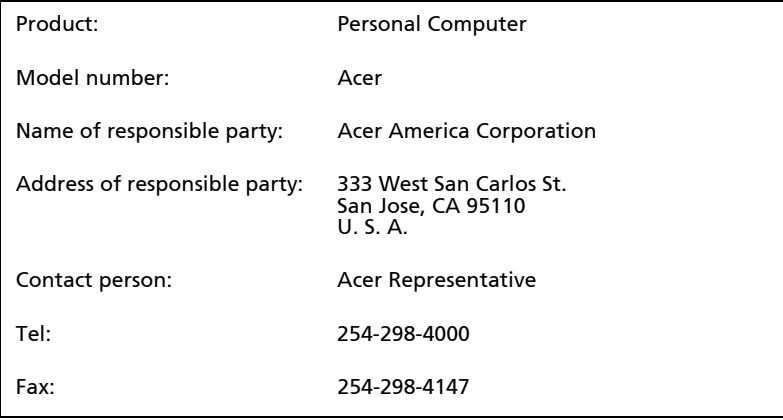

# CE①

## Declaration of Conformity

#### We,

#### Acer Computer (Shanghai) Limited

 3F, No. 168 Xizang medium road, Huangpu District, Shanghai, China

Contact Person: Mr. Easy Lai Tel: 886-2-8691-3089 Fax: 886-2-8691-3000 E-mail: easy\_lai@acer.com.tw

Hereby declare that:

Product: Personal Computer

Trade Name: Acer

Model Number: Acer

Is compliant with the essential requirements and other relevant provisions of the following EC directives, and that all the necessary steps have been taken and are in force to assure that production units of the same product will continue comply with the requirements.

EMC Directive 89/336/EEC, amended by 92/31/EEC and 93/68/EEC as attested by conformity with the following harmonized standards:

- **•** EN55022:1998 + A1:2000 + A2:2003, AS/NZS CISPR22:2002, Class B
- **•** EN55024:1998 + A1:2001 + A2:2003
- **•** EN55013:2001 + A1:2003 (for AV product)
- **•** EN55020:2002 + A1:2003 (for AV product)
- **•** EN61000-3-2:2000, Class D
- **•** EN61000-3-3:1995 + A1:2001

Low Voltage Directive 2006/95/EC as attested by conformity with the following harmonized standard:

#### **•** EN60950-1:2001

#### **•** EN60065:2002 for AV product

Council Decision 98/482/EC (CTR21) for pan- European single terminal connection to the Public Switched Telephone Network (PSTN).

RoHS Directive 2002/95/EC on the Restriction of the Use of certain Hazardous Substances in Electrical and Electronic Equipment.

R&TTE Directive 1999/5/EC as attested by conformity with the following harmonized standard:

#### **•** Article 3.1(a) Health and Safety

- **•** -. EN60950-1:2001
- **•** -. EN50371:2002 (SAR, gereral RF device)

#### **•** Article 3.1(b) EMC

- -. EN301 489-1 V1.4.1:2002 (Common technical requirements)
- -. EN301 489-3 V1.4.1:2002 (Short-Range Devices)
- -. EN301 489-17 V1.2.1:2002 (Wideband data and HIPERLAN equipment)

#### **•** Article 3.2 Spectrum Usages

- **•** -. EN300 220-1 V1.3.1:2000 (Short range device, 25~1000MHz, part 1.)
- **•** -. EN300 220-3 V1.1.1:2000 (Short range device, 25~1000MHz, part 3.)

**•** -. EN301 893 V1.2.3:2003 (5GHz high performance RLAN)